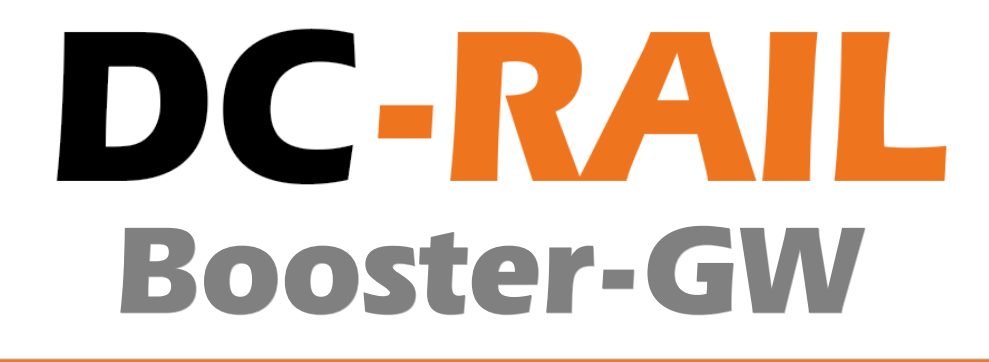

# **Gateway Anleitung**

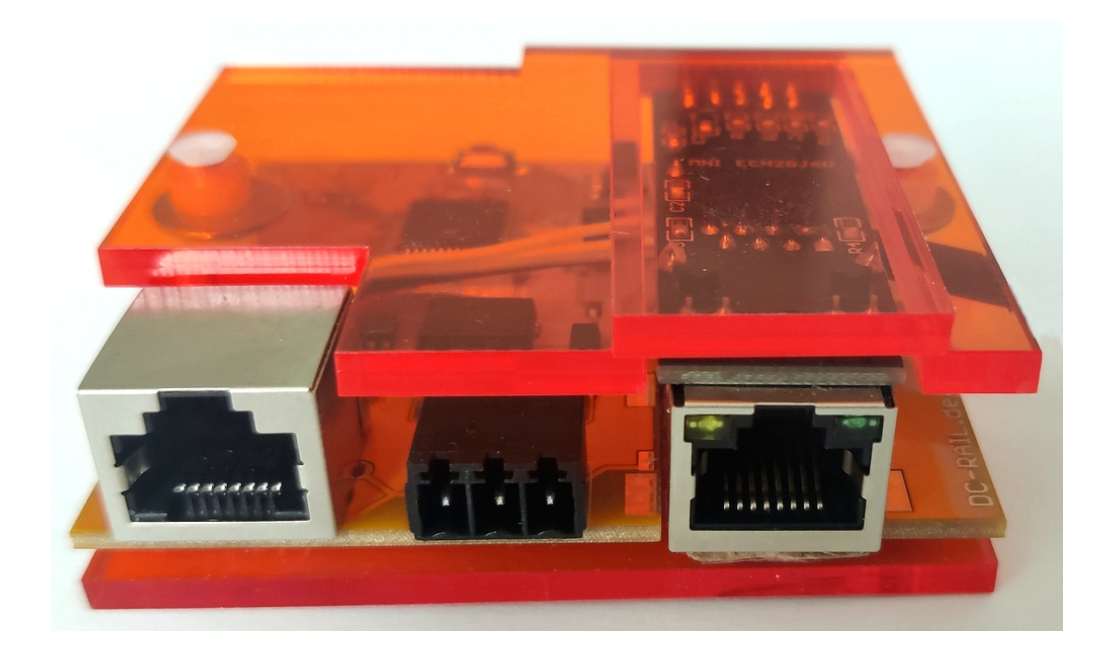

Alle Rechte vorbehalten

Copyright:

*Railware* Andrea Hinz Außener Straße 56 66701 Beckingen

Support: www.RailServizz.de Web: www.Railware.de E-Mail: Info@Railware.de (KEINE technischen Anfragen)

# Inhalt

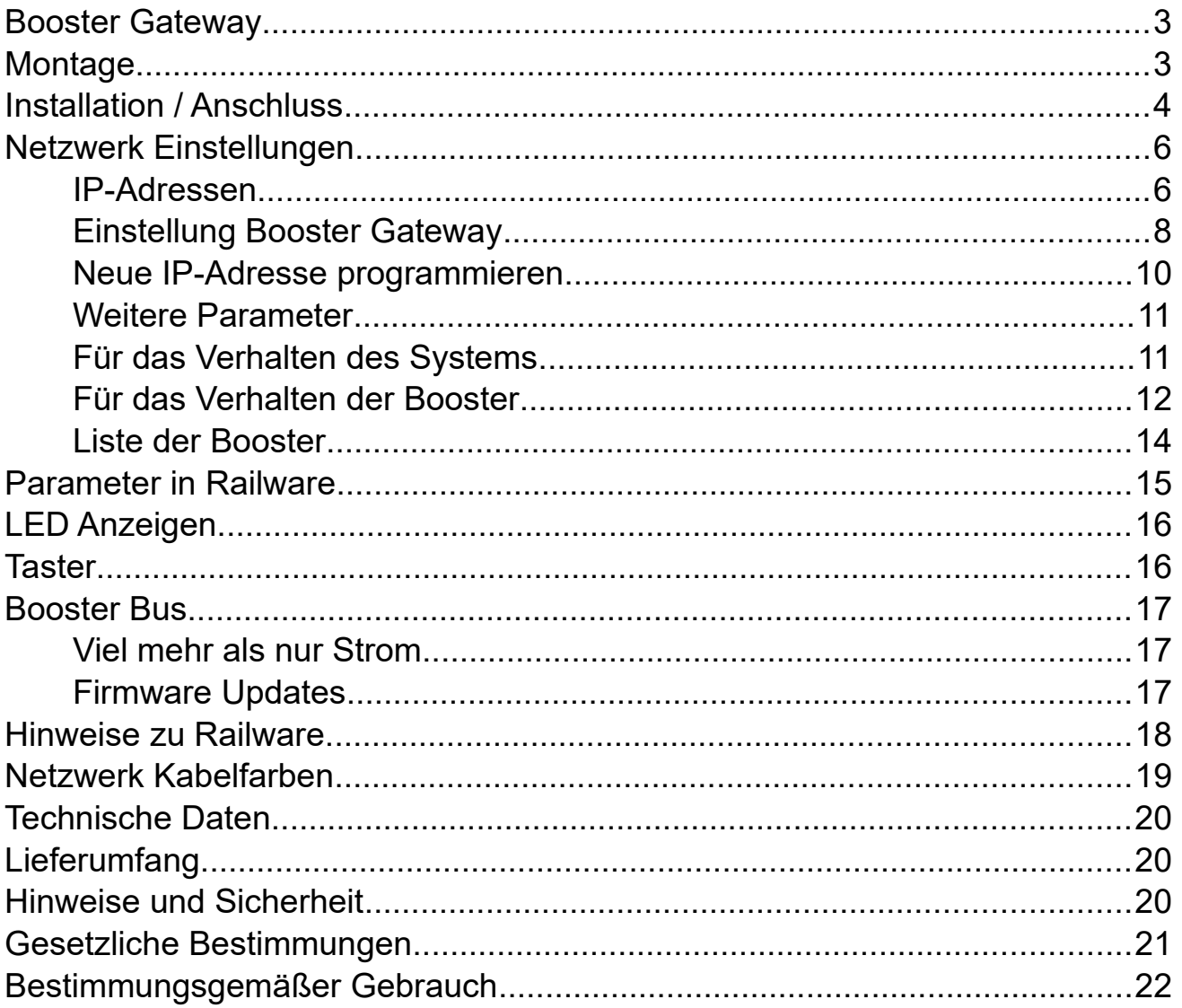

# <span id="page-2-1"></span>**Booster Gateway**

Das Gateway ist das Bindeglied zwischen konventioneller Hardware und dem Booster-Bus, wenn keine DC-Rail Zentrale zur Verfügung steht oder "sonstige" Gleisprotokolle benötigt werden, ...

... stellt es mit einer Netzwerk-Schnittstelle die Verbindung zum Railware PC her.

... betreibt es den Booster-Bus und kommuniziert mit den daran angeschlossenen Boostern und sonstigen Geräten, verwaltet sie, sammelt Statusberichte oder stellt Updates bereit.

... leitet es die Gleissignale von der vorhandenen Zentrale über die "CDE" Leitungen in das Bussystem.

Das Gateway wird nur einmal im System benötigt.

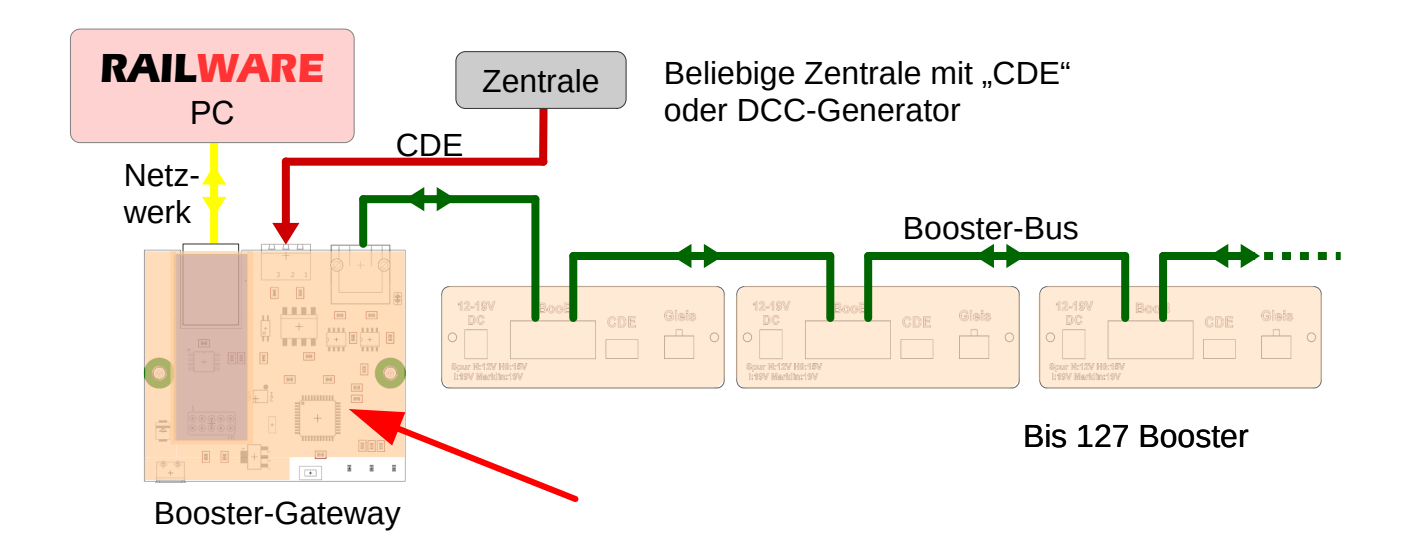

### <span id="page-2-0"></span>**Montage**

Der Baustein wird in einem Sandwich aus Acrylglas geliefert an dessen Unterseite sich 2 Laschen für die Montage befinden. Dafür werden Rundkopfschrauben empfohlen und keine Senkkopftypen, weil das Material brechen könnte.

Für die Netzwerk- und Boosterverbindungen werden abgeschirmte Kabel mit RJ45 Steckern verwendet wie in der Netzwerktechnik üblich. Auch nicht abgeschrimte UTP-Kabel funktionieren meist. Sie sind zudem einfacher zu verlegen.

Die CDE-Verbindung zur Zentrale besteht aus 3 dünnen und verdrillten Leitern.

# <span id="page-3-0"></span>**Installation / Anschluss**

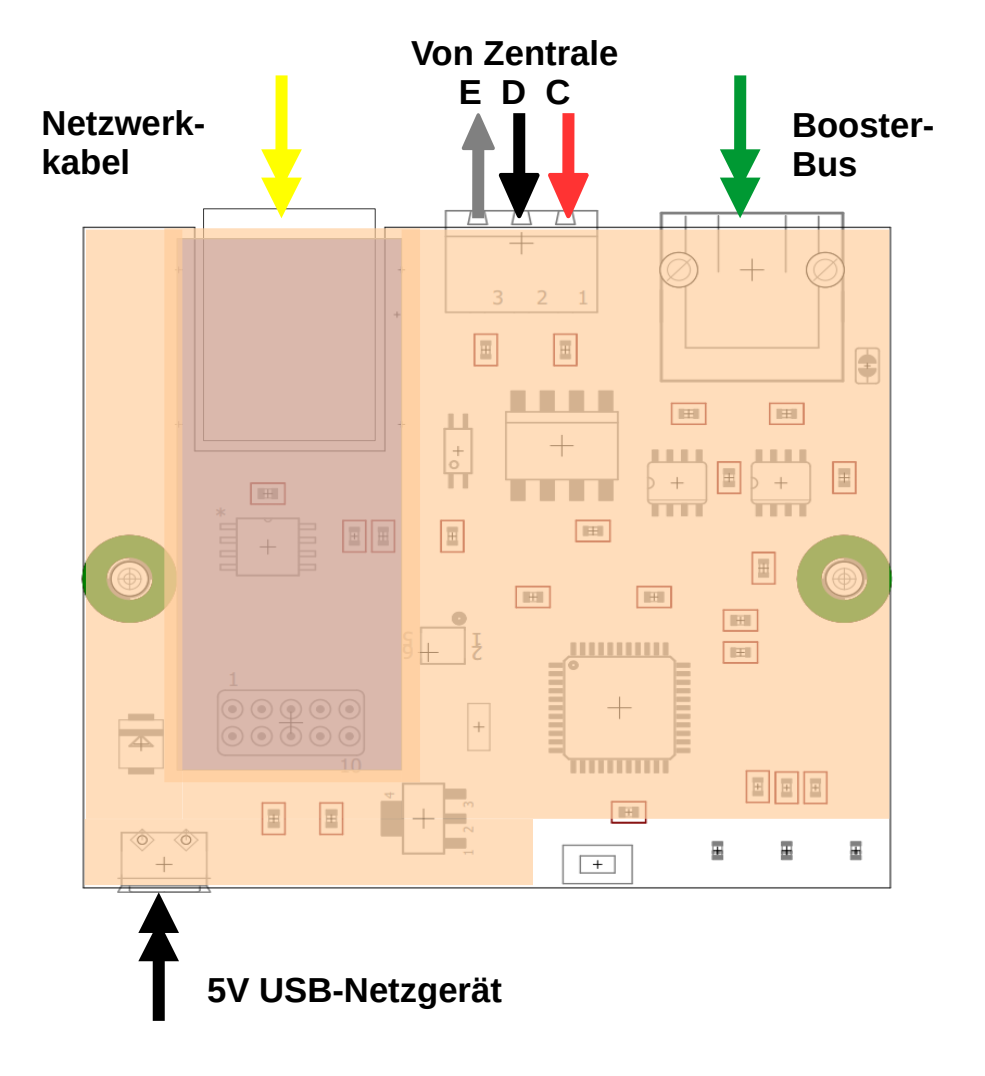

### **Stromversorgung**

Verbinden Sie das mitgelieferte Steckernetzteil mit dem Booster Gateway und stecken sie es in eine abschaltbare Steckdose. Elektronische Geräte der Modellbahn besitzen normgerecht keine eigenen Schalter und müssen mit externen Schaltern schaltbar sein!

Verwenden sie das mitgelieferte 5 Volt USB-Netzgerät.

### CDE-Verbindung

Die Leitungen C und D enthalten das Gleissignal von der Zentrale. Die Leitung D schaltet die Zentrale ab. Ältere Digitalzentralen ohne CDE-Buchse haben meist einen 5poligen Anschluss. Der dafür nötige Adapter ist in den Anleitungen dieser Zentralen beschrieben.

### Booster-Bus

Verbindung vom Ausgang des Gateways zum Eingang des ersten Booster. Dazu verwenden sie übliche Netzwerkkabel mit RJ-45 Buchsen. Es sind STP und UTP Kabelarten geeignet.

### Netzwerk

Verbinden Sie das Booster Gateway mit Hilfe des mitgelieferten Netzwerkkabels mit einem vorhandenen Switch.

Wenn dies das erste Gerät mit einer Netzwerkschnittstelle an der Modellbahn ist, dann sollten sie sich von der ersten Stunde an einen kleinen Netzwerk-Switch mit 5 oder 8 Ports zulegen. Ist ein WLAN eingebaut, dann ist auch die Verbindung von Smartphones mit der Modellbahn ein Kinderspiel.

Zwischen PC und netzwerkfähigen Modellbahngeräten sollten feste Kabelverbindungen bestehen. Die Verwendung von WLAN für Steuerungsaufgaben ist eher nur für Smartphones und Tablets geeignet.

Die maximale Kabellänge zwischen Switch und Classic Master beträgt ca. 100 Meter. In der Praxis wird man selten 20 Meter überschreiten.

Auch die direkte Verbindung zwischen PC (Laptop) und Classic Master ist nicht zu empfehlen, weil es unerwartete Fehler geben kann. Direkte Verbindungen sind nur möglich, wenn der PC einen Gigabit Anschluss hat oder ein besonderes "cross-over Kabel" benutzt wird.

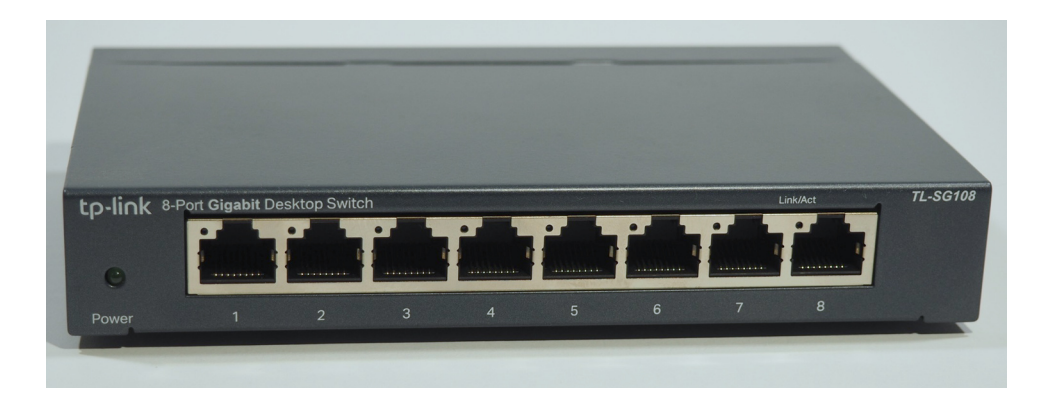

# <span id="page-5-1"></span>**Netzwerk Einstellungen**

Das Booster Gateway besitzt einen modernen und schnellen Netzwerkanschluss. Prinzipiell ist Netzwerkkommunikation einfach und sicher und erfordert keine besonderen Treiber.

In Netzwerken werden alle Geräte durch eine eindeutige IP-Adresse erreicht.

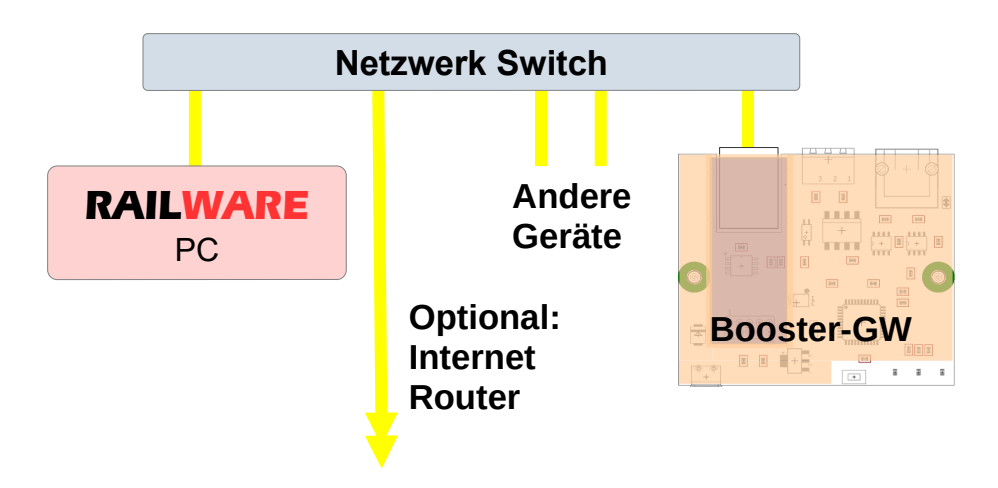

### <span id="page-5-0"></span>IP-Adressen

Eine IP-Adresse besteht aus 4 Zahlen von 0 bis 255, die durch einen Punkt voneinander getrennt sind. Beispiele sind 192.168.1.100, 192.168.3.88, 192.168.178.20 oder auch 10.1.1.123.

Nicht jede Adresse kann mit jeder anderen kommunizieren. Für die praktische Nutzung braucht man weitere Parameter wie Netzwerkmaske und eventuell eine Gateway-Adresse. Die Gateway-Adresse wird auch Router-Adresse genannt.

Die Netzwerkmaske sieht aus wie eine IP-Adresse, hat aber, in der Regel, nur 0 und 255 als Zahl. Durch die Netzwerkmaske wird das Netzwerk in Klassen aufgeteilt.

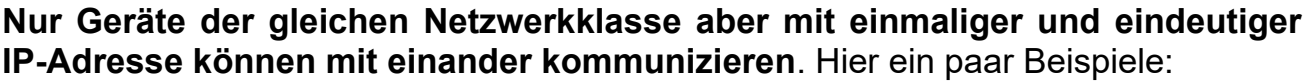

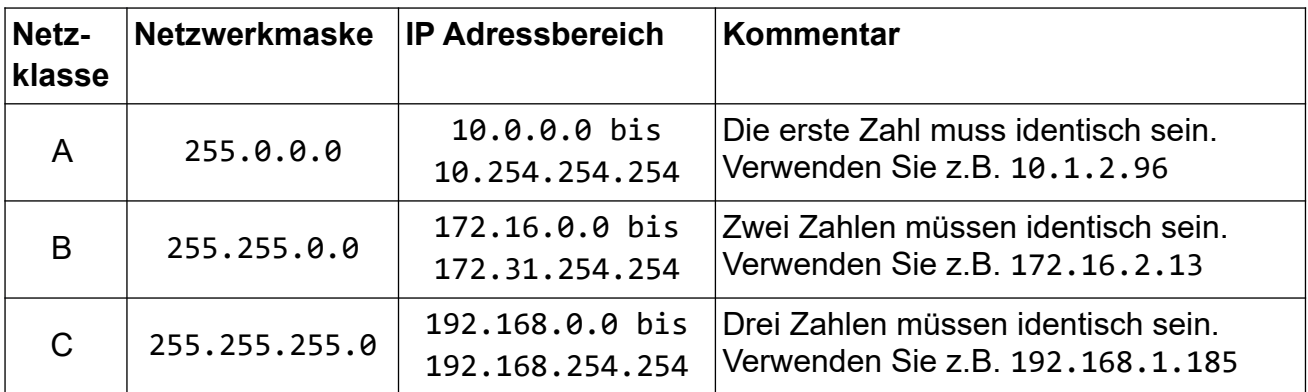

Zur Kommunikation benötigt das Booster Gateway eine eindeutige und einmalige IP-Adresse, die sich innerhalb Ihrer eigenen Netzwerklasse befinden muss. Im Booster Gateway ist **192.168.1.186** voreingestellt.

Wenn Sie Ihr eigenes Netzwerk nicht kennen, können Sie sich die Einstellungenn in der Netzwerkkonfiguration von Windows anschauen. Unser IP-Programmer zeigt diese Adresse links unten an und kann das Booster Gateway passend konfigurieren.

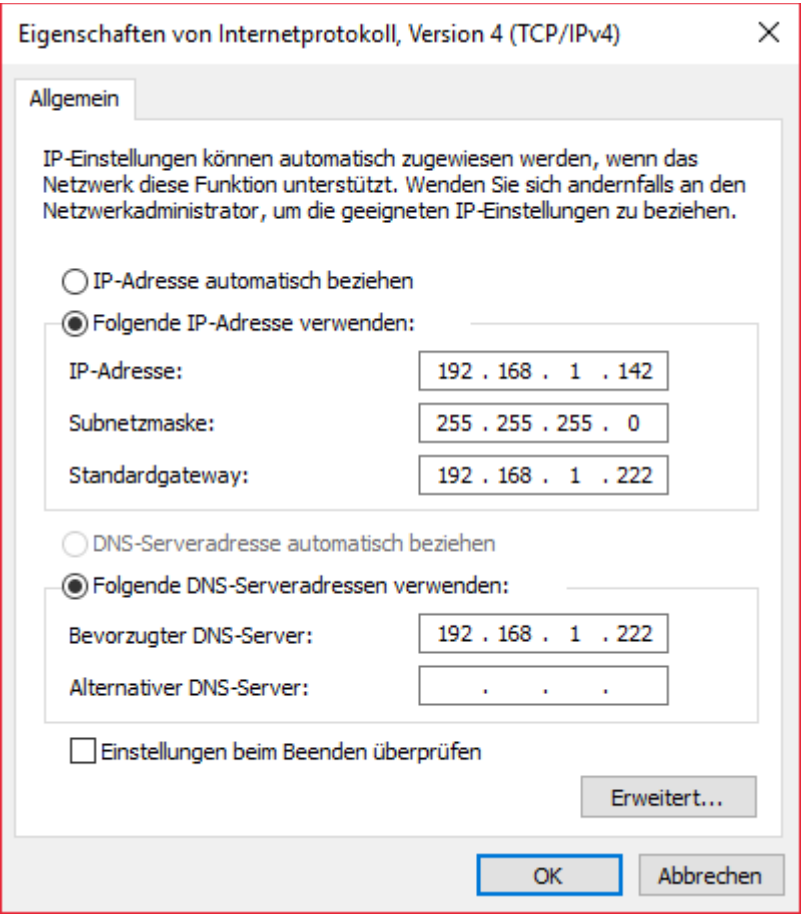

Beispiel: Wenn Sie **192.168.1.** verwenden, darf für das Booster Gateway nur die 4. Zahl von der IP-Adresse des PC verschieden sein. Außerdem darf die IP-Adresse von keinem anderen Gerät verwendet werden.

## <span id="page-7-0"></span>Einstellung Booster Gateway

In Heimnetzwerken werden IP-Adressen meistens selbsttätig vom Router (z.B. Fritz! Box) vergeben. Das technische Verfahren dafür heisst DHCP. Das ist für die meisten Geräte gut – auch für den Modellbahn-PC. Mit jedem Einschalten wird die Adresse wieder zugewiesen. Dabei besteht aber die latente Gefahr, dass DHCP dem PC oder Booster Gateway eine andere IP-Adresse zuweist. Dann kann der PC Modellbahngeräte wie eine Digitalzentrale o.A. nicht mehr finden. Darum wird im technischen Umfeld besser eine statische (feste) IP-Adresse manuell zugewiesen. Dies ist auch beim Booster Gateway der Fall. Er verwendet kein DHCP.

Um die Konfiguration zu vereinfachen, wird der IP-Programmer verwendet. Er steht kostenlos auf unserem Webserver zur Verfügung. Holen sie sich die aktuellste Version um sicherzustellen, das das Booster Gateway unterstützt wird.

Link zum Download: doku.railware.de/dl389

Mit einem Doppelklick startet die Installation des IP-Programmers. Anschließend kann er verwendet werden.

- Verbinden Sie das Booster Gateway mit dem Netzwerk und der Stromversorgung.
- Starten Sie das Programm "IP Programmer".
	- Das Symbol zum Start befindet sich in Windows Start.
- Betätigen Sie "Suche Geräte".
	- Oben wird das gefundene Interface angezeigt. Hier muss unbedingt "Booster-GW" zu sehen sein.
	- Ist ein Interface erreichbar, werden die vorgefundenen Werte im oberen Teil angezeigt.
	- Wird kein Gerät gefunden, wählen sie es selbst mit "Manuell wählen"
	- Färbt sich der Hintergrund bei "IP-Adresse" grün ein, muss nichts geändert werden. Das Booster-Gateway kann mit der angezeigten Adresse verwendet werden.

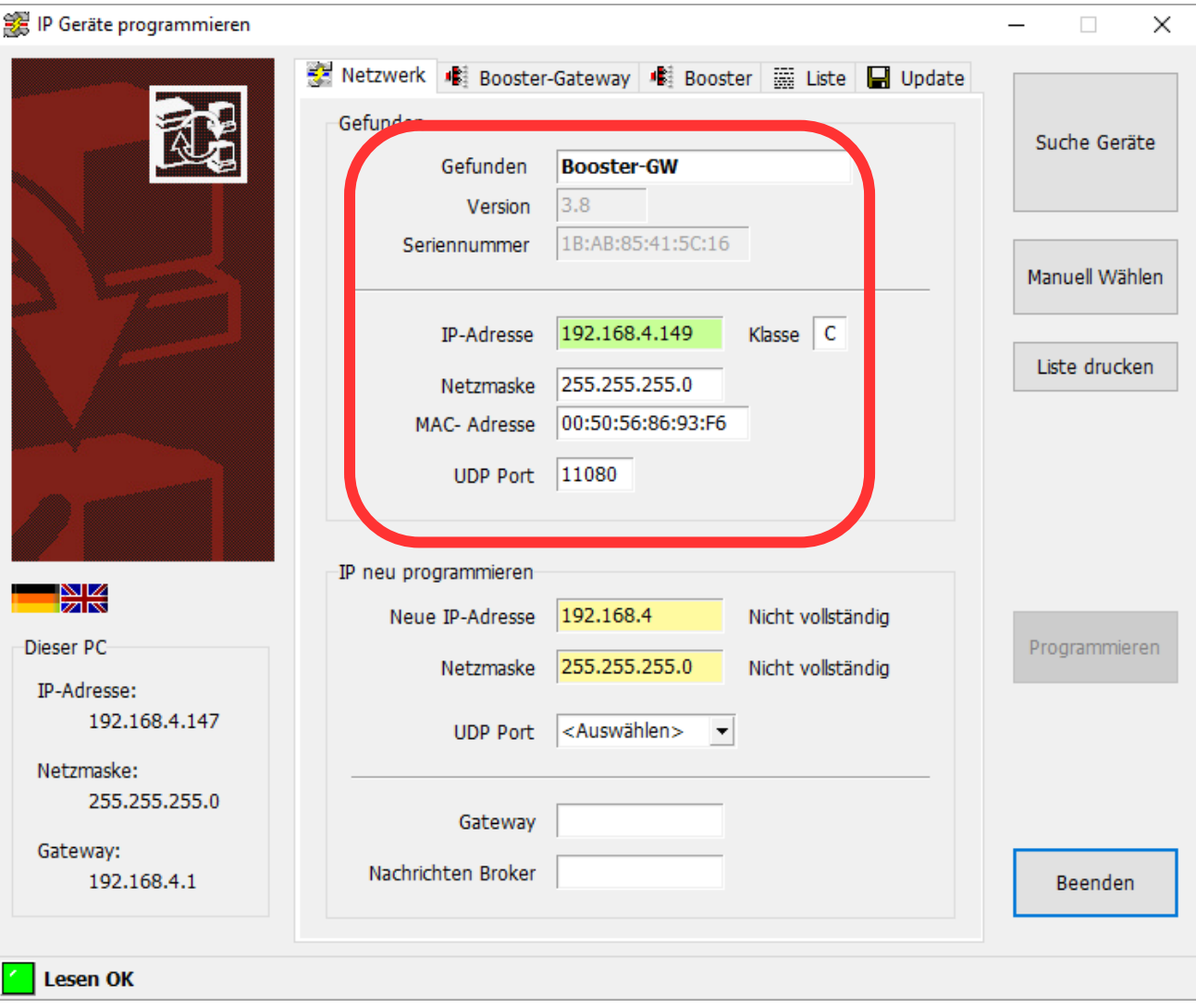

## <span id="page-9-0"></span>Neue IP-Adresse programmieren

Es sollten sich nur das Booster Gateway (oder andere DC-Rail oder DC-Light Geräte) im Netzwerk befinden. Schalten Sie ältere Geräte die das Railware Verfahren ebenfalls verwenden ab (z. B. Light-LAN, µCon), sonst erhalten diese auch die neue Adresse!

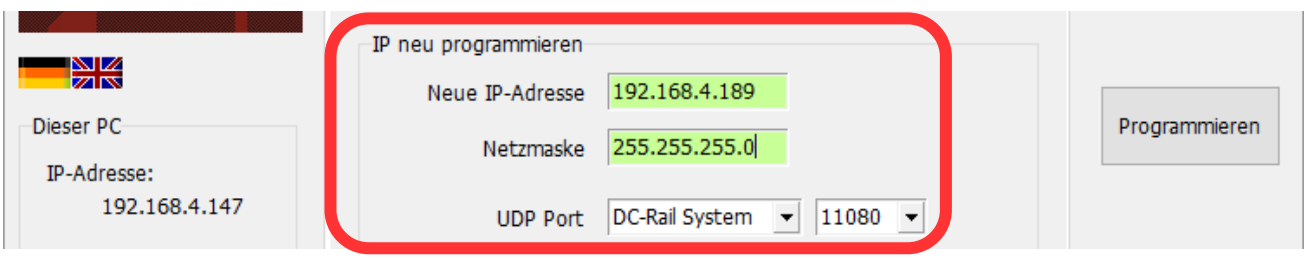

Im unteren Teil des Dialoges "Neu programmieren" sind 3 Angaben erforderlich:

- Geben Sie zunächst eine neue IP-Adresse ein. Dabei ist der gültige Netzwerkteil bereits vorgegeben. Sie müssen diese nur ergänzen, bis Sie 4 gültige Zahlen zwischen 0 und 254 haben; jeweils mit einem Punkt getrennt.
- Hier bedeutet 'grün', dass die Adresse im Netzwerk derzeit unbekannt ist und verwendet werden kann.
- Wählen Sie "DC-Rail System": Der "UDP Port" muss Port 11080 sein.

Während der Eingabe der IP-Adresse können andere Farben sichtbar sein. Gelb bedeutet, das die Eingabe unvollständig, aber bisher gültig ist. Ein roter Hintergrund zeigt eine falsche oder nicht erlaubte Adresse an.

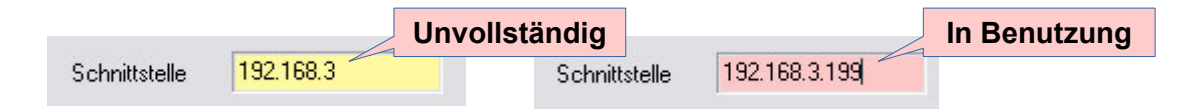

- Betätigen Sie den Taster am Booster Gateway so lange, bis eine LED blinkt.
- Betätigen Sie nun "Programmieren" und die angezeigte Sicherheitsfrage.
- Das Booster Gateway bestätigt den Vorgang mit einem mehrfachen kurzen Blinken der LED. Dann startet es neu.
- Beenden Sie den IP Programmer mit "Beenden".

Damit ist das Booster Gateway betriebsbereit.

### <span id="page-10-1"></span>Weitere Parameter

Zunächst werden sie mit den voreingestellen Einstellungen zufrieden sein. Diese Einstellungen werden für spätere Änderungen beschrieben.

### <span id="page-10-0"></span>Für das Verhalten des Systems

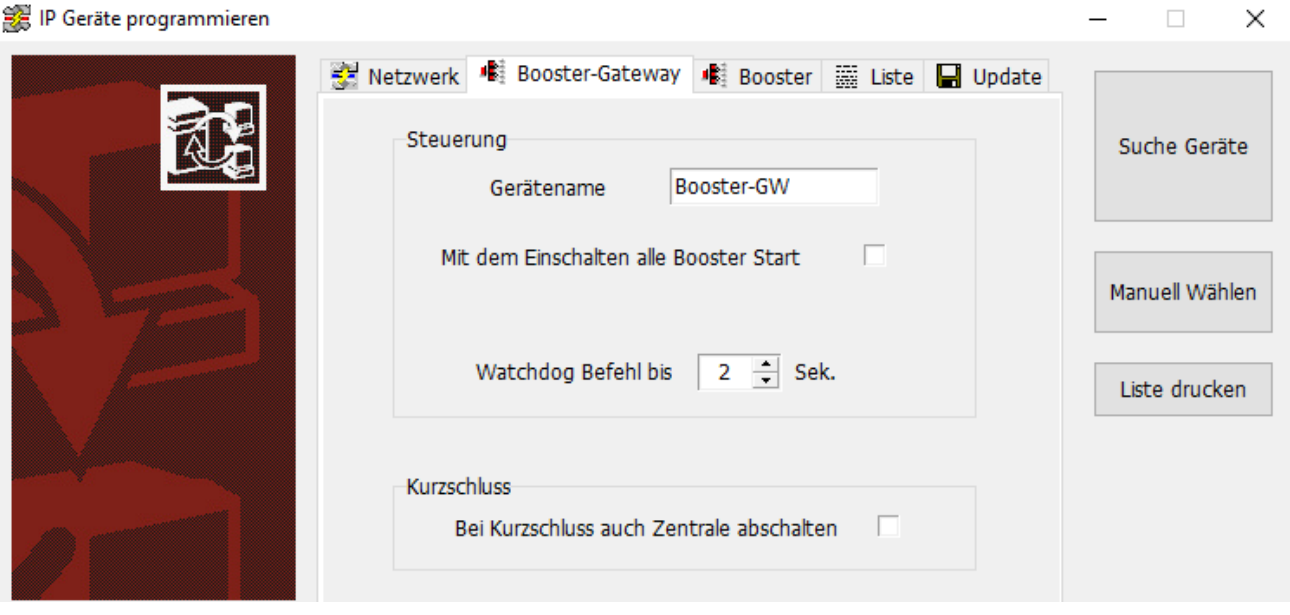

#### **Gerätename**

Zeigt an manchen Stellen bei Railware einen Namen an. Da in der Regel nur ein Gateway vorhanden ist, wird der Standardname ausreichend sein.

### **Mit dem Einschalten alle Booster Start**

Das Gateway startet gleich beim Einschalten alle vorhandenen Booster. Diese Option ist zunächst aus, weil es voraussichtlich besser und sicherer ist, wenn die Booster erst beim Start von Railware gestartet werden.

#### **Watchdog Befehl bis Sek**

Railware startet mit dem Gleisbild auch einen Watchdog. Er wiederholt 1 mal pro Sekunde einen bestimmten Befehl und signalisiert damit seine Funktionsbereitschaft. Fällt dieser Befehl aus, schaltet das Gateway nach den hier vorgegeben Sekunden aus.

#### **Bei Kurzschluß auch Zentrale abschalten**

Bei einer Standardzentrale mit Boostern wäre dies der Standard. Das wiederspricht aber dem Power Management Vorteilen, weil Railware nicht mehr in der Lage wäre, Weichen- oder Lokbefehle zu senden und damit einen Teilbetrieb aufrecht zu erhalten.

#### **Im Gerät speichern**

Dieser Button speichert die Änderungen dauerhaft im Booster Gateway.

# <span id="page-11-0"></span>Für das Verhalten der Booster

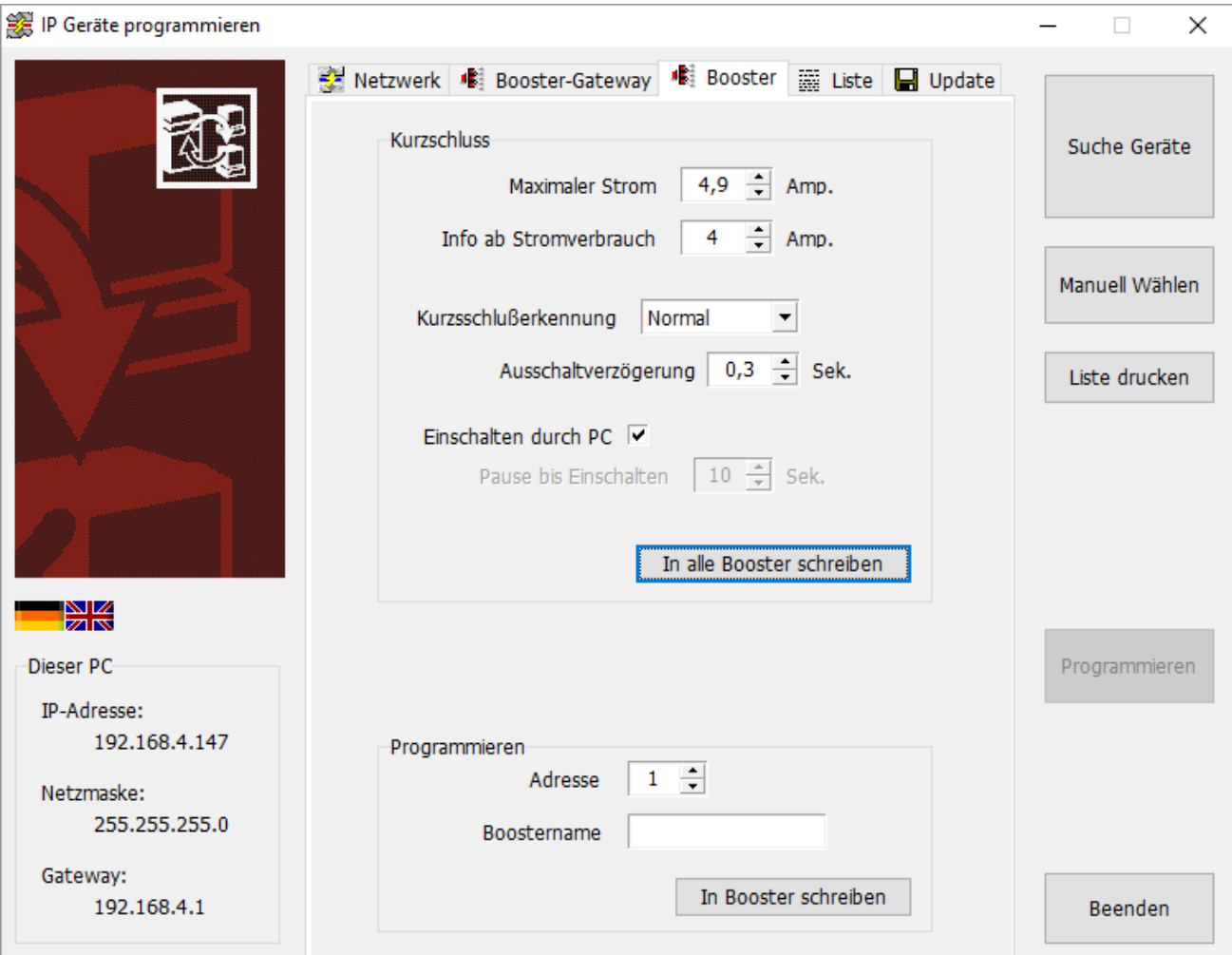

### **Maximaler Strom**

Dies ist der maximale Strom, den der Booster liefern wird. Darüber wird er in den Kurzschlussmodus gehen und sich abschalten.

Denken sie daran, dass 5 Ampere für eine Modellbahn mit ihren filligranen Loks und Wagen eine Menge Strom ist. Im schlechtesten Fall kann der Booster erst ab dem Maximalstrom einen Kurzschluss erkennen. Setzen sie diesen Wert niedriger, wenn sie sicher sind, mit weniger Strom auf den Gleisabschnitten auszukommen.

#### **Info ab Stromverbrauch**

Ab einem hier eingestellten Dauerstrom wird in Railware eine Information ausgegeben, die auf einen künftigen "Engpass" deuten kann.

#### **Kurzschlußerkennung**

Stellt die Geschwindigkeit ein, bis ein Booster in den Kurzschlußmodus geht. So wartet der Booster z.B. bei "Träge" bis zu einer Sekunde. Standard ist "Normal".

#### **Ausschaltverzögerung**

Eine zusätzliche Einstellung für die Zeitdauer bei Überscheiten des Maximalstroms, bis auf Kurzschluß erkannt wird. Die Einstellung ist optional und der Standardwert ist 0,3 Sekunden.

Mit der Kurzschlußerkennung und der Auschaltverzögerung wird erreicht, dass ein Booster nicht bereits bei einer sehr kurzen Überschreitung des Maximalstroms abschaltet.

### **Einschalten durch PC**

Wenn aktiv, bleibt der Booster nach einem Kurzschluß solange ausgeschaltet, bis ein Bediener im Gleisbild durch Betätigen von "Alle Booster einschalten" die Betriebsbereitschaft bestätigt.

#### **In alle Booster schreiben**

Geänderte Parameter werden mit Betätigung über das Gateway dauerhaft in die Booster geschrieben.

#### **Programmieren**

Jeder Booster benötigt eine eigene und einmalige Adresse um identifizierbar zu sein. Optional kann auch ein sprechender Name mit bis zu 16 Zeichen vergeben werden, der den Standort oder die Lage der versorgten Gleise beschreibt.

Verwenden sie bevorzugt die komfortable Einstellmöglichkeiten in der Liste der Booster.

Mit Betätigen von "In Booster schreiben" und Umschalten des zu programmierenden Booster durch Betätigung des Tasters für ca. 3 Sekunden und Bestätigung des Dialogs, werden die Angaben dauerhaft im Booster gespeichert.

### <span id="page-13-0"></span>Liste der Booster

Die Liste der gefundenen Booster zeigt dieser Dialog.

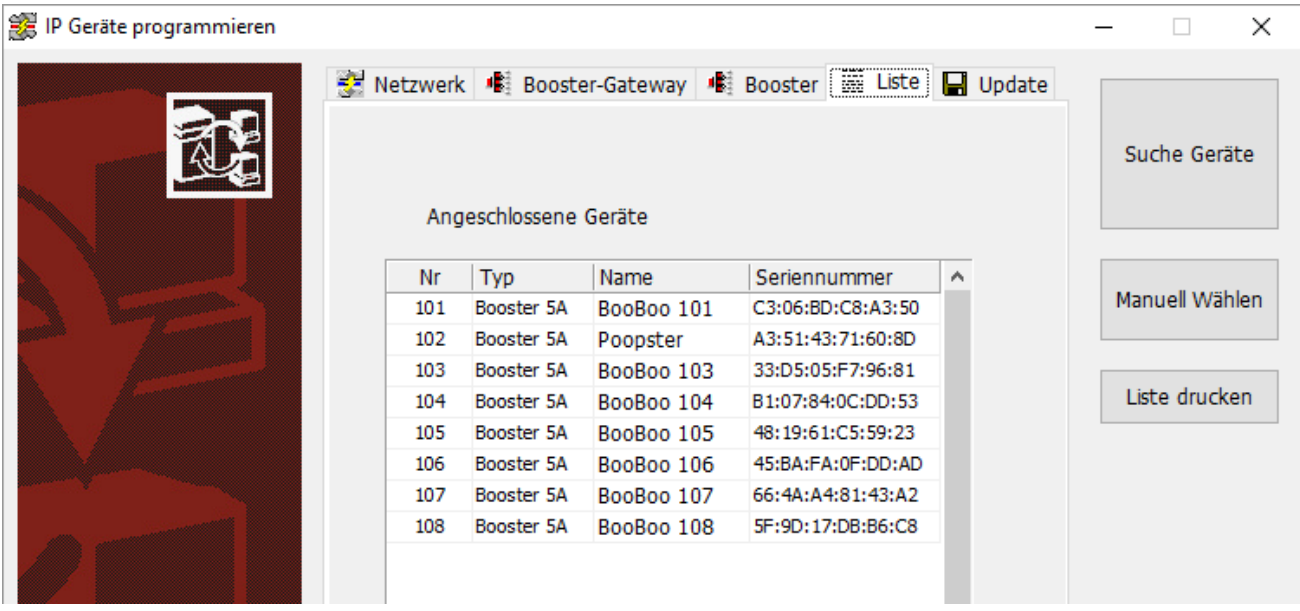

An dieser Stelle können auch, hier nicht sichtbar, alle Booster gleichzeitig mit neuen Adressen und Namen versorgt werden. Dazu stellen sie eine Startadresse ein und ändern die Spalten mit den Namen. Dann betätigen sie "Alle Booster programmieren".

# <span id="page-14-0"></span>**Parameter in Railware**

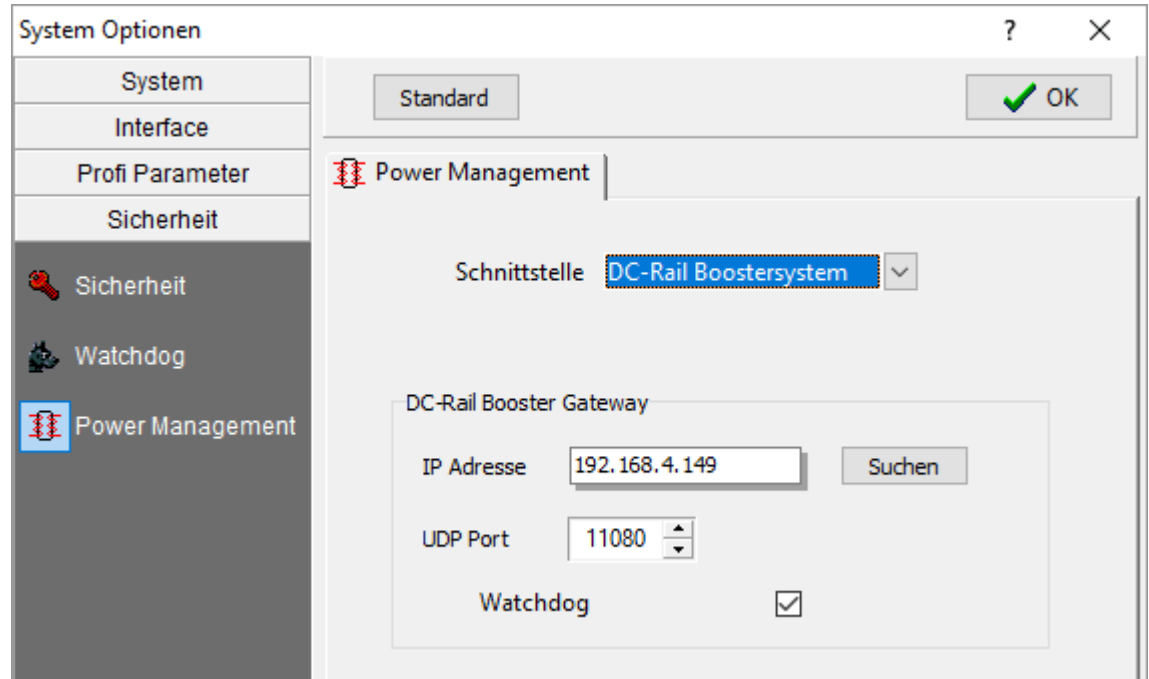

Die Einstellungen in Railware sind überschaubar. Starten sie die Systemoptionen und wechseln in den Bereich "Sicherheit" und dann "Power Management".

#### **Schnittstelle:**

Hier ist "DC-Rail Boostersystem" auszuwählen. Nur dann sind die folgenden Einstellungen aktiv.

#### **IP-Adresse:**

Geben sie die IP-Adresse ein, die sie zuvor in das Booster Gateway programmiert haben. Sie können auch mit "Suchen" die Adresse zu finden.

#### **UDP-Port:**

Der korrekte Port ist 11080. Änderungen sind hier nicht nötig und können zum Verbindungsverlust führen.

### **Watchdog:**

Aktivieren sie hier die Watchdogfunktion des Boostersystems. Normalerweise ist sie aktiv geschaltet.

# <span id="page-15-1"></span>**LED Anzeigen**

Die Status-LED zeigen verschiedene Zustände an.

- 1. **Rot:** Zeigt einen Kurzschluss oder das Gateway oder Booster sind ausgeschaltet.
- 2. **Blau:** Das Gateway ist betriebsbereit. Die LED flackert, wenn ein Gleissignal von der Zentrale geliefert wird.
- 3. **Grün:** Die Booster sind alle aktiv und versorgen die Gleise. Gelegentliches Blinken zeigt Busaktivität.

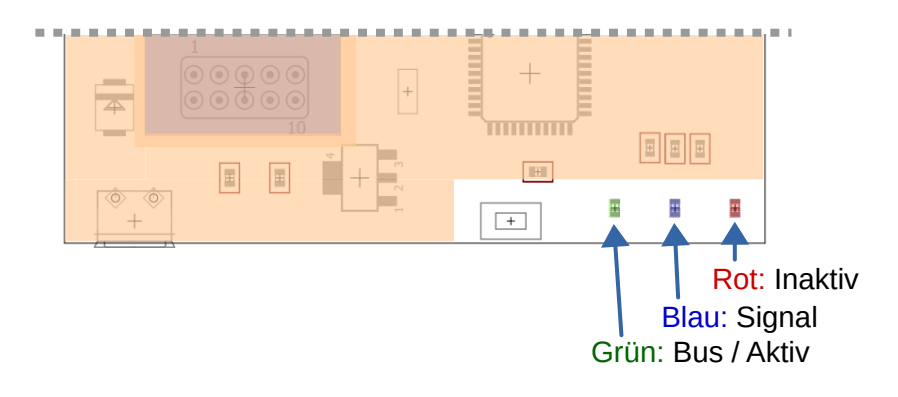

### <span id="page-15-0"></span>**Taster**

Neben den LED befindet sich ein kleiner Taster. Er hat 2 Funktionen:

- 1. Betätigen von mehr als 3 Sekunden schaltet in den Programmiermodus, wenn vom IP-Programmer oder Railware dazu aufgefordert wurde.
- 2. Kurze Beträtung schaltet alle Booster in Start oder Stop.

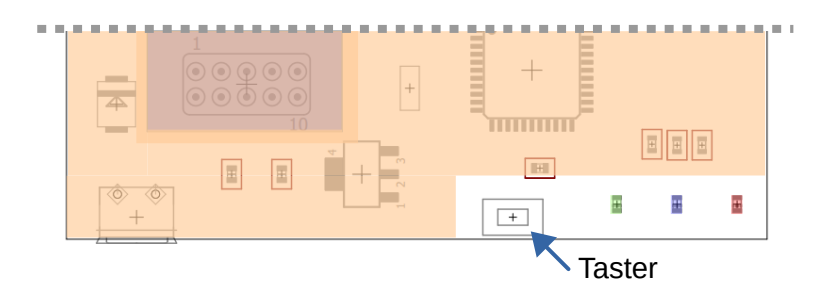

# <span id="page-16-2"></span>**Booster Bus**

Wer aufhört besser zu werden, hat aufgehört gut zu sein. Das ist der einzige Grund für die Entwicklung des Booster-Bus, den wir als überaus nützlich erachten.

### <span id="page-16-1"></span>Viel mehr als nur Strom

Es handelt sich um ein echtes Feldbussystem, ähnlich Lenz XpressNet, Lenz RS-Bus, DMX oder CAN, das auch das DCC Gleissignal umfasst und mit 125 Kb/s arbeitet. Es ist vollständig galvanisch getrennt. Die darauf aufsetztende Kommunikation ist minimalistisch einfach und dadurch betriebssicher.

Der Booster-Bus verbindet und steuert alle Booster und vermittelt Betriebsdaten und Statistiken. Er kann auch mit anderen Geräten kommunizieren, die keine Booster sind. Details dazu finden Sie im Booster-Handbuch.

Es wird von uns künftig auch dort wo es sinnvoll ist, für andere Geräte eingesetzt.

### <span id="page-16-0"></span>Firmware Updates

Zu einem späteren Zeitpunkt wird es wahrscheinlich Software Updates für das Gateway und die Booster geben, die dann ohne Demontage über den Booster-Bus eingespielt werden können. Diese Updates werden mit Railware Updates angekündigt oder finden sich im Wiki. Sie werden über den IP-Programmer ohne Demontage über den Booster-Bus installiert.

### <span id="page-17-0"></span>**Hinweise zu Railware**

Das Power Management in Railware geht mit seinen Funkionen weit über das hier oder in der Boosteranleitung beschriebene hinaus. Weitere Informationen zum Power Management in unserem Wiki, dem Handbuch oder der integrierten Hilfe mit F1.

Ist alles in Betrieb, zeigt Railware in der Boosterliste des Gleisbildes den aktuellen Status aller Booster an.

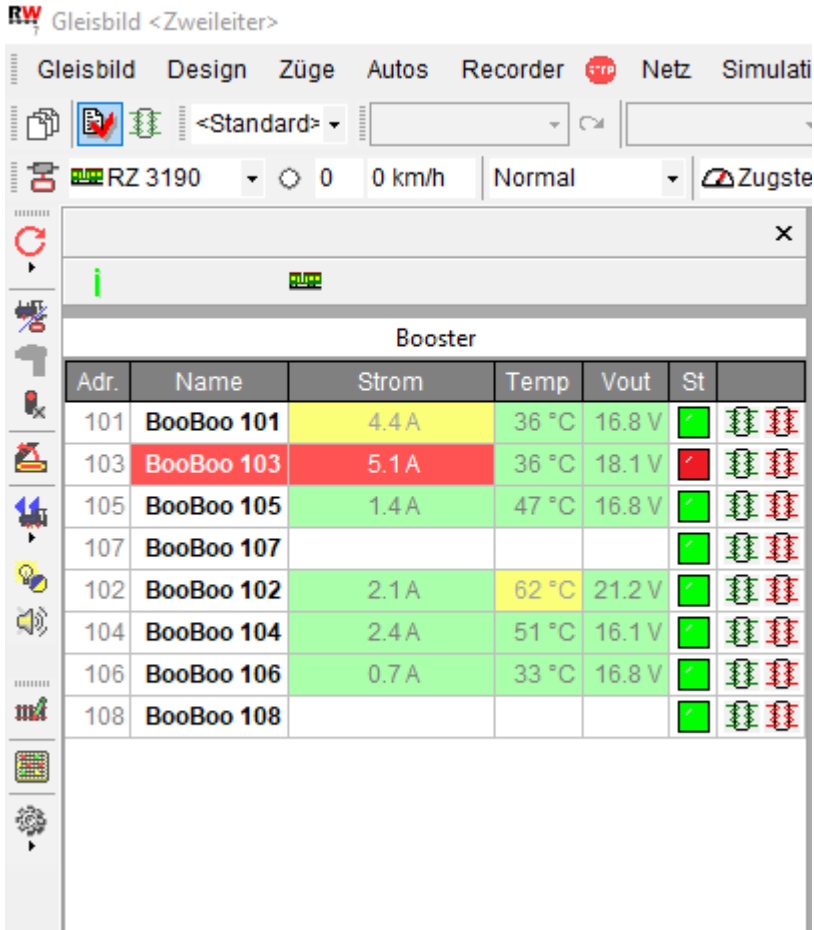

# <span id="page-18-0"></span>**Netzwerk Kabelfarben**

Teils gibt es übliche Farben aus der Netzwerktechnik sowie einen Vorschlag für S88- Buskabel. Die folgende Liste ist eine Zusammenfassung und Erweiterung für unsere eigenen Bustypen, die wir seit 2008 veröffentlicht haben.

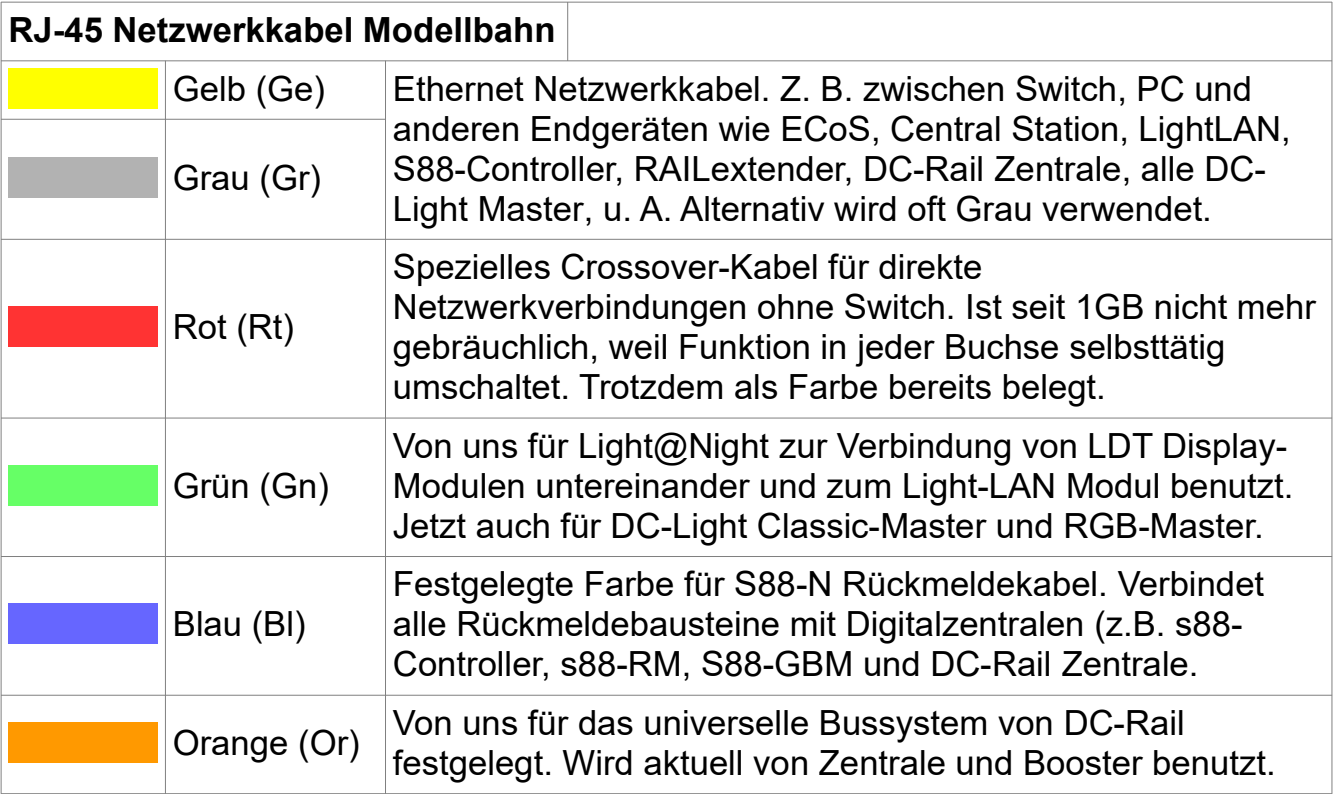

# <span id="page-19-2"></span>**Technische Daten**

### **Schnittstellen:**

- 1 Booster-Bus RJ45 Buchse
- 1 Netzwerkverbindung
- Micro-USB Buchse für 5 Volt Netzteil

### **Funktionen:**

- Betreibt den BoosterBus (BooBs) wenn keine DC-Rail Zentrale vorhanden ist ◦ Schaltet Booster, überträgt Gleissignale, bereitet Statisiken auf
- Lückenlose Weiterleitung an Railware PC
- Manuelles Ein- und Ausschalten der Booster
- Vorbereitet für andere noch nicht spezifizierte Geräte
- 3 LED zeigen Betriebsstatus Start, Stop, Kurzschluss, Gleissignal

### <span id="page-19-1"></span>**Lieferumfang**

- · Booster Gateway im Acrylglas Sandwich
- · Micro-USB Kabel
- · USB Netzteil
- · Diese Anleitung

### <span id="page-19-0"></span>**Hinweise und Sicherheit**

- Der Einsatz darf nur in trockener, staubfreier Umgebung erfolgen.
- Der Einsatz darf nicht in explosionsgefährdeten Umgebungen erfolgen.
- Im Gerät sind keine vom Anwender zu bedienenden oder zu wartenden Teile enthalten.
- Die Nichteinhaltung dieser Bestimmungen und/oder die Nichtbeachtung der Sicherheitshinweise kann zu Unfällen und Schäden führen.
- Ein anderer Einsatz als in dieser Bedienungsanleitung beschrieben ist nicht zulässig und führt zu Gewährleistungs- und Garantieverlust sowie zu Haftungsausschluss. Dies gilt auch für Veränderungen und Umbauten.

## <span id="page-20-0"></span>**Gesetzliche Bestimmungen**

Dieses Produkt darf nicht im normalen Hausmüll entsorgt werden. Dieses Gerät entspricht der EU-Richtlinie über Elektronik- und Elektro-Altgeräte und darf daher nicht im Hausmüll entsorgt werden. Zur Vermeidung einer möglichen Beeinträchtigung der Umwelt oder der menschlichen Gesundheit darf dieses Produkt nicht in den Hausmüll gegeben werden, um zu gewährleisten, dass es in einer umweltverträglichen Weise recycelt wird.

Entsorgen Sie das Gerät über eine kommunale Sammelstelle für Elektronik-Altgeräte!

Bei unsachgemäßem Gebrauch besteht Verletzungsgefahr durch funktionsbedingte Kanten und Spitzen! Nur für trockene Räume. Irrtum sowie Änderung aufgrund des technischen Fortschrittes, der Produktpflege oder anderer Herstellungsmethoden bleiben vorbehalten. Jede Haftung für Schäden und Folgeschäden durch nicht bestimmungsgemäßen Gebrauch, Nichtbeachtung der beiliegenden Gebrauchsanweisung, Betrieb mit nicht zugelassenen elektrischen Geräten, eigenmächtigen Eingriff oder Feuchtigkeitseinwirkung ist ausgeschlossen. In diesen Fällen erlischt der Gewährleistungsanspruch.

Änderungen im Sinne des technischen Fortschritts können ohne Ankündigung vorgenommen werden.

Keine Haftung für technische und drucktechnische Fehler.

Alle verwendeten Firmenbezeichnungen und Warenzeichen werden anerkannt. Ihre Verwendung erfolgt ausschließlich zur Dokumentation.

# <span id="page-21-0"></span>**Bestimmungsgemäßer Gebrauch**

- Der Generator ist kein Spielzeug. Nicht für Kinder unter 14 Jahren geeignet.
- Der Einsatz darf nur in trockenen, staubfreien Innenräumen erfolgen.
- Der Einsatz darf nicht in explosionsgefährdeten Umgebungen erfolgen.
- Im Gerät sind keine vom Anwender zu bedienenden oder zu wartenden Teile enthalten.
- Die Nichteinhaltung dieser Bestimmungen und/oder die Nichtbeachtung der Sicherheitshinweise kann zu Unfällen und Schäden führen.
- Dies gilt auch für Veränderungen und Umbauten.
- Gesetzliche Bestimmungen eingehalten: WEEE, RoHS, EU.
- Registriert durch Railware: ElektroG, AbfallG, CE konformität bestätigt.
- Darf nicht mit anderen technischen Systemen verbunden werden.
- Ein anderer Einsatz als in dieser Bedienungsanleitung beschrieben ist nicht zulässig und führt zu Gewährleistungs- und Garantieverlust sowie zu Haftungsausschluss.

Railware, Andrea Hinz, Außener Str. 56, 77601 Beckingen.